## Minecraft Setup Guide

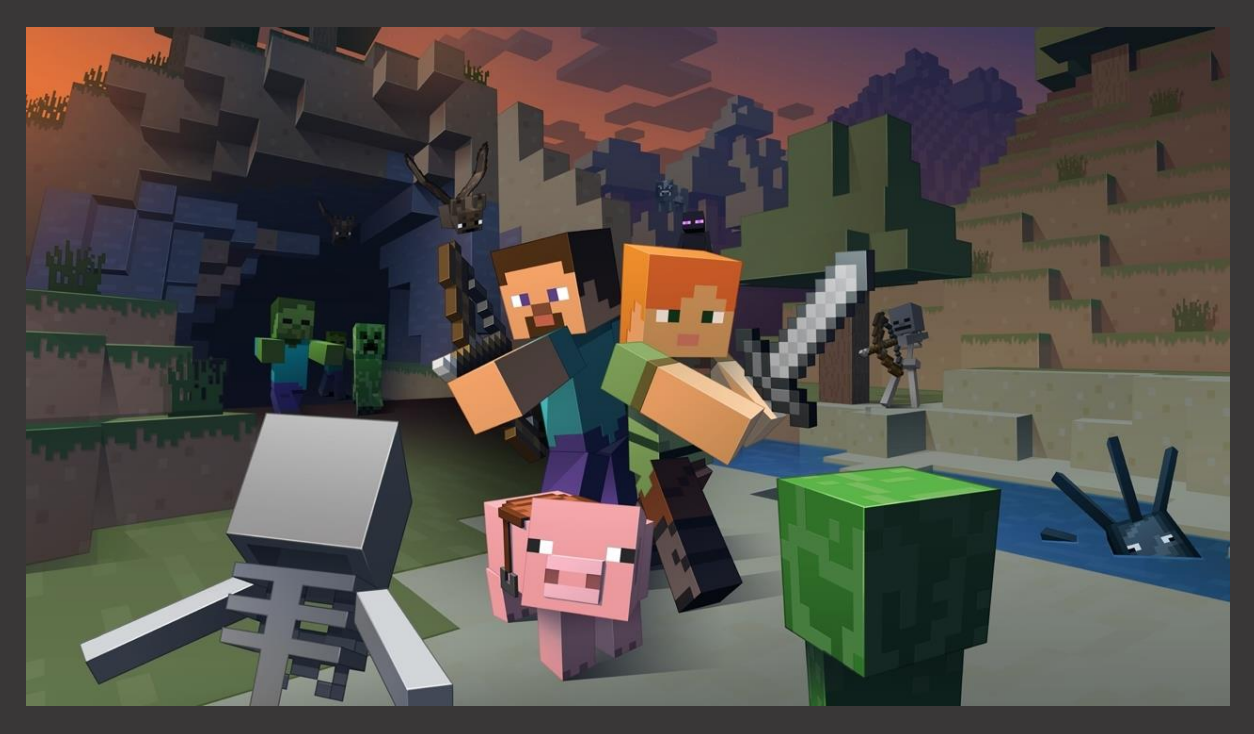

*This guide assumes you have installed the software included with the Virtuix Omni and your head-mounted display. A VR ready PC and HTC Vive are needed.* 

Minecraft is quite simply one of the greatest games ever made. You could attribute its massive fanbase to the inclusion of many RPG staples such as crafting, looting, enchanting of weapons and armour, open world exploration, vulnerable NPCs, fearsome dragons, and an appealing visual style. What really set Minecraft apart however was its massive procedurally generated landscape, with its various biomes stretching across an area seven times greater than the Earth's surface. This, combined with letting you and your friends shape that world as you saw fit made it a global phenomenon. Arguably, no other game had come this close to recreating Ernest Cline's vision of 'The Oasis' – the user generated universe found in his book 'Ready Player One'; the book which inspired a new generation to fall in love with Virtual Reality.

For the first time you can now play Minecraft in a way that almost defies belief. With an HTC Vive and the Virtuix Omni, you can walk, look, and move your hands independently. This form of 'tri-decoupling' stops short of what can be done with the Omni's SDK, but even so it will astonish you. This is a glimpse into the future – a boundless virtual world for you and your friends to explore.

1. As you are an Omni user, you do not need the Vive's safety chaperone lines. To disable these, go to the folder: 'Steam > Config' and locate the file named: 'steamvr.vrsettings'. Open this, and change all values for 'CollisionBoundsColorGamma' to zero (see below), then save and close.

> "CollisionBoundsColorGammaA" : 00, "CollisionBoundsColorGammaB" : 000, "CollisionBoundsColorGammaG" : 00, "CollisionBoundsColorGammaR" : 0,

## **Caution! This fully immersive mode is only safe when using the Omni! Reset these values if you later use the Vive without the Omni!**

- 2. Download the [Minecraft Demo](https://minecraft.net/en/demo/) or purchase [Minecraft](https://minecraft.net/en/) (recommended).
- 3. Download and install [Java.](https://java.com/en/download/)
- 4. (Recommended for adding other mods) Download and install [Forge.](http://files.minecraftforge.net/maven/net/minecraftforge/forge/1.7.10-10.13.4.1614-1.7.10/forge-1.7.10-10.13.4.1614-1.7.10-installer-win.exe)
- 5. Download [Vivecraft.](https://github.com/jrbudda/minecrift/releases)

 $\Lambda$ 

- 6. Run the downloaded Vivecraft installer.
- 7. Leave Add/update Vivecraft launcher profile checked.
- 8. If you want Forge support and have installed it, check the 'Install with Forge' box.
- 9. Enable binaural audio this adds some files to your Windows installation to enable audio processing. Check this box if you have not done so at least once.
- 10. You may wish to disable unnecessary applications, close browser Windows and even switch to a more performance efficient antivirus program. Note: If you have 'f.lux' installed, make sure it is not running when you play anything in VR, as it is known to add stutter.
- 11. Open Omni Connect, ensure Omni and Pods are on, and Omni is in Keyboard mode.
- 12. Turn on the Vive controllers.
- 13. Run the Minecraft launcher. In the bottom-left corner there is a drop down box where you select your profile.
- 14. Select "Vivecraft 1.7.10" or "Vivecraft-Forge 1.7.10 ".
- 15. Click Play.
- 16. Enter the Omni and put on your HMD.
- 17. Start a new game in survival mode, or join a server for multiplayer!
- 18. Once in the game, bring up the game menu by pressing the menu button on the left controller. Go to Options, VR Settings, Locomotion and change the speed multiplier from 1.00 to 0.55. This will result in a more natural walking speed. If it does not feel right to you, adjust this value up or down.
- 19. Also, set the player inertia value to 'Automan'. This will reduce the stopping and starting latency.
- 20. (Optional) Install other mods! These may impact performance.
- If you're new to Minecraft, check out the game's [Wiki](http://minecraft.gamepedia.com/Tutorials/Beginner%27s_guide)
- PRO-TIP If you are an experienced Omni user, you can leave the thigh straps unfastened for enhanced vertical movement, to better examine the environment. You may also find you are more comfortable without these straps, and can start and end your Omni sessions faster, though you will not be able to sit. Note that in this case, you should make sure the waist belt is very snug, as it could otherwise become misaligned during play. This style of play may not work for everyone, as it will

depend on how the harness fits around your waist. Caution: Not suitable for beginners, experienced users only. Controls

Right controller:

Trigger - Attack or Mine (You can also swing your right hand at blocks or enemies to hit them.) Press touchpad - Use Grip - Pick Block Hold grip - Switch control scheme (if you wish to teleport) Menu button - Drop item

Left controller:

Trigger - teleport or free move (you won't need this) Swipe touchpad - switch between hotbar items Press touchpad top half - toggle inventory Press touchpad bottom half - jump Menu button - game menu Grip - Sneak Grips + Menu button - Open Keyboard

• For more information, check out the Vivecraft mod's [FAQ](https://www.reddit.com/r/Vive/wiki/minecrift_for_vive#wiki_how_do_i_install.3F)

Thank you to all the good [people](https://www.reddit.com/r/Vive/wiki/minecrift_for_vive#wiki_history_and_versions) who have worked on this mod for Minecraft!

--------

Community, we hope you found this guide helpful. Many thanks to Community Manager SutekiB for putting it together. Legacy games are a great way to have fun with your new virtual reality motion platform and can demonstrate what is achievable with this technology. Indeed, it was partly our desire to play classics like Minecraft that inspired us to make the Omni. Please enjoy, and be sure to share your experiences with us on the forum!<http://forum.virtuix.com/>

- Jan and The Virtuix Team